# StarTechcom

Hard-to-find made easu®

## **USB 3.0 auf Gigabit Ethernet Adapter**

USB31000S USB31000SW

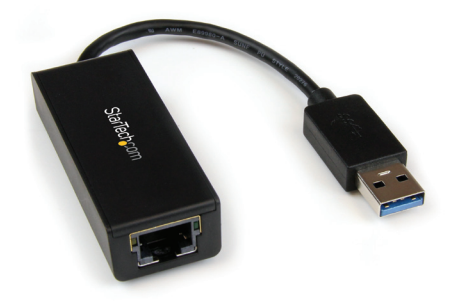

\*Tatsächliches Produkt kann von den Fotos abweichen

DE: Bedienungsanleitung - de.startech.com FR: Guide de l'utilisateur - fr.startech.com ES: Guía del usuario - es.startech.com IT: Guida per l'uso - it.startech.com NL: Gebruiksaanwijzing - nl.startech.com PT: Guia do usuário - pt.startech.com

Für die aktuellsten Informationen besuchen Sie bitte: www.startech.com

**Klasse A Digital-, oder Peripheriegeräte:** Hinweis: Durch Prüfung dieses Gerätes nach FCC, Teil 15, wurde die Einhaltung der Grenzwerte für digitale "Class A"-Geräte bestätigt. Diese Grenzwerte sollen einen angemessenen Schutz gegen schädliche Störungen bei Benutzung in einer Gewerbeumgebung gewährleisten. Dieses Gerät erzeugt, verwendet und strahlt Hochfrequenz-energie ab und kann, wenn es nicht entsprechend der Anleitung installiert oder verwendet wird, Störungen des Funkverkehrs verursachen. Der Betrieb dieses Gerätes in einem Wohngebiet kann wahrscheinlich schädliche Störungen verursachen, was bedeutet, dass der Betreiber in diesem Fall dazu verpflichtet ist, die Störungen auf eigene Kosten zu beheben.

- • neu ausrichten oder Umstellen der Empfangsantenne
- • den Abstand zwischen Gerät und Empfänger vergrößern
- • das Gerät mit einer Netzsteckdose verbinden, welche an einen anderen Stromkreis angeschlossen ist als der Empfänger
- • den Händler oder einen erfahrenen Radio- und Fernsehtechniker zu Rate ziehen

#### **Benutzung von Schutzmarken, eingetragenen Warenzeichen und anderen geschützten Namen und Symbolen**

Diese Bedienungsanleitung kann auf Schutzmarken, eingetragene Warenzeichen und andere geschützte Namen und/oder Symbole von Drittunternehmen verweisen, die in keiner Weise mit StarTech.com in Zusammenhang stehen. Wo diese auftreten, dienen sie lediglich der Veranschaulichung und stellen keine Befürwortung eines Produktes oder einer Dienstleistung durch StarTech.com oder eine Billigung der/des Produkte(s) dar, für welche diese Bedienungsanleitung erstellt ist oder für Drittunternehmen in Frage kommt. Unabhängig von einer etwaigen direkten Bestätigung an anderen Stellen in diesem Dokument, StarTech.com bestätigt hiermit, daß alle Marken, eingetragene Warenzeichen, Dienstleistungsmarken und andere geschützte Namen und/oder Symbole in dieser Bedienungsanleitung und in ähnlichen Dokumenten Eigentum ihrer jeweiligen Inhaber sind.

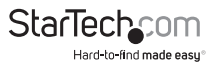

# Inhaltsverzeichnis

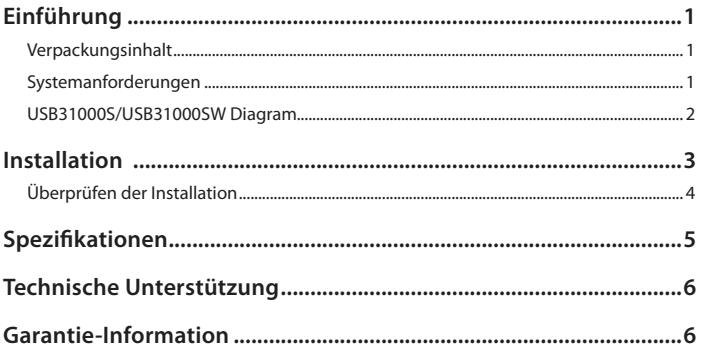

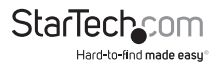

# Einführung

Der ¬USB31000S / ¬USB31000SW USB 3.0 Gigabit-Ethernet-Adapter fügt einen einzigen ¬RJ45 Ethernet-Anschluss zu einem USB-fähigen Computer-System zu, mit Unterstützung für die Verbindung von Gigabit-Netzwerken bei voller Bandbreite, im Gegensatz zu USB 2.0 Adaptern. Der USB-Netzwerkadapter ist abwärts kompatibel mit älteren USB-2.0/1.x-Computersysteme (Geschwindigkeit durch USB-Bus begrenzt), dieses macht kompakten und portablen USB Gigabit-LAN-Adapter, einen idealen Ersatz Netzwerkadapter oder Laptop-Zubehör. Mit Unterstützung für Features wie Jumbo Frames, ¬VLAN-tagging und Wake on LAN (¬WOL) ist der Adapter für private und geschäftliche Anwender gleichermaßen geeignet. Der -USB31000S/¬USB31000SW USB ¬3.0-Gigabit-Adapter wird durch ein StarTech.¬com 2-Jahres-Garantie und kostenloser lebenslanger technischer Unterstützung unterstützt.

### **Verpackungsinhalt**

- • 1x USB 3.0 Gigabit Adapter
- 1x Treiber CD
- • 1x Benutzerhandbuch

### **Systemanforderungen**

- • USB fähiges Computer System mit verfügbarem USB 3.0 Anschluss
- • Microsoft® Windows® XP/ Vista/ Server 2003/ Server 2008 R2/ 7/ 8 (32/64-bit), oder Apple® Mac OS® 10.6/ 10.7/ 10.8

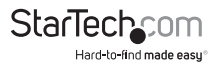

### **USB31000S/USB31000SW Diagramm**

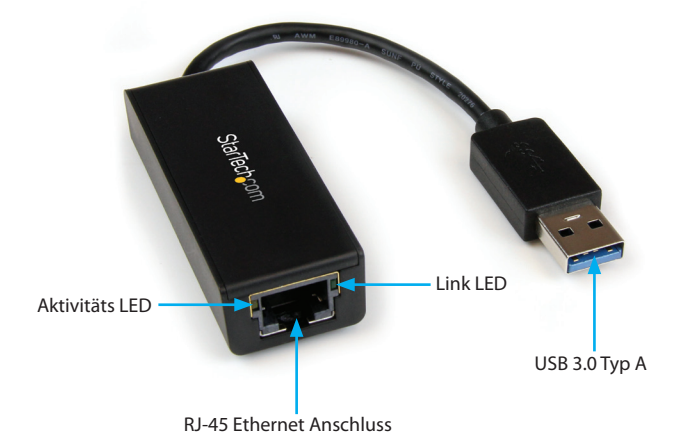

\*Schwarzes Modell dargestellt

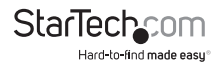

## Installation

#### **Windows XP/ Server 2003**

- 1. Verbinden Sie den USB-Adapter mit dem Computer.
- 2. Wenn der Assistent "neue Hardware gefunden" auf dem Bildschirm angezeigt wird, legen Sie die CD in Ihr CD/DVD-Laufwerk ein. Wenn Sie zum Herstellen einer Verbindung mit Windows Update aufgefordert werden, wählen Sie die Option "Nein, nicht dieses Mal", und klicken Sie auf Weiter.
- 3. Wählen Sie die Option "Treiber automatisch installieren (empfohlen)" und klicken Sie auf "weiter".
- 4. Windows startet jetzt die Suche nach den Treibern und wird diese automatisch installieren. Sobald dies abgeschlossen ist, klicken Sie auf "Fertig stellen".

#### **Windows Vista/ 7/ 8**

- 1. Verbinden Sie den USB-Adapter mit dem Computer.
- 2. Wenn das Fenster "neue Hardware gefunden" auf dem Bildschirm angezeigt wird, klicken Sie auf die Option "Suchen und Installieren der Treiber Software (empfohlen)". Wenn Sie aufgefordert werden, online suchen, wählen Sie die Option "Nicht online suchen".
- 3. Wenn Sie aufgefordert werden die CD einzulegen, legen Sie die CD, die dem Adapter beiliegt, in das CD/DVD Laufwerk ein, und Windows wird automatisch die CD durchsuchen.
- 4. Wenn ein Windows-Sicherheit-Dialogfenster angezeigt wird, klicken Sie auf die Option "Diese Treibersoftware trotzdem installieren", um fortzufahren.
- 5. Sobald der Treiber installiert ist, klicken Sie auf die Schaltfläche Schließen.

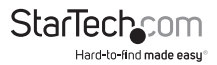

### **Überprüfen der Installation**

#### **Windows XP/ Server 2003/ Vista/ 7/ 8**

Im Haupt Desktop klicken Sie mit der rechten Maustaste auf "Arbeitsplatz" ("Computer" in Vista/7/8), und wählen Sie Verwalten aus. Wählen Sie im neuen Fenster "Computerverwaltung" den "Geräte-Manager" aus dem linken Fenster-Panel aus.

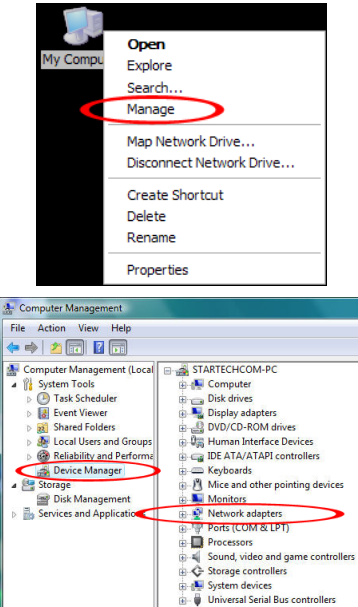

Im Geräte-Manager unter der Kategorie Netzwerkadapter sollten Sie ein neues USB-Netzwerkgerät aufgelistet sehen.

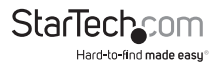

## Spezifikationen

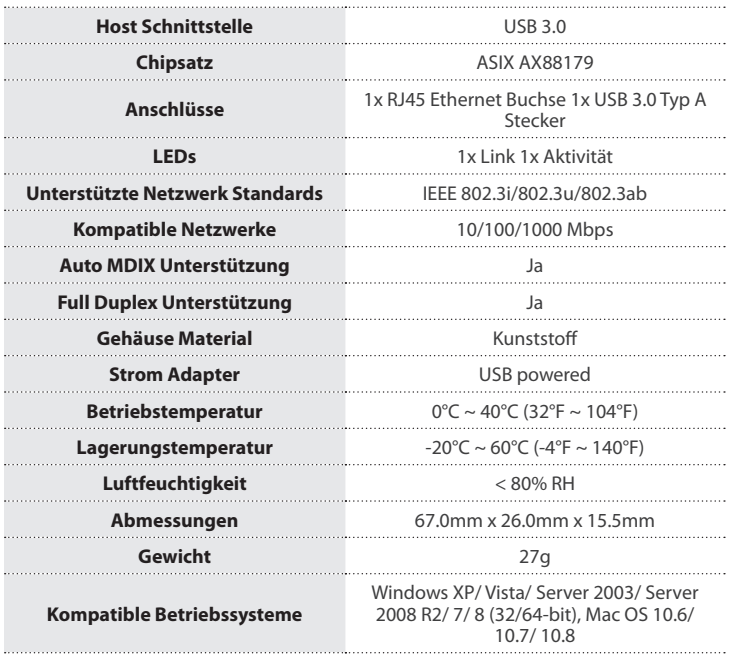

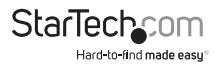

## Technische Unterstützung

StarTech.com's lebenslange technische Unterstützung ist ein wesentlicher Bestandteil unseres Engagements um branchenführende Lösungen zu bieten. Wann immer Sie Hilfe mit Ihrem Produkt brauchen, besuchen Sie **www.startech.com/support** und greifen auf unsere umfassende Auswahl von Online-Tools, Dokumentationen und Downloads zu.

Für die aktuellsten Treiber/Software besuchen Sie bitte **www.startech.com/downloads**

### Garantie-Information

Dieses Produkt unterliegt einer zweijährigen Garantie.

Darüberhinaus gewährt StarTech.com auf seine Produkte eine Garantie auf Materialund Verarbeitungsfehler für die angegebenen Zeiträume ab Kaufdatum. Während dieser Zeit können Produkte zur Reparatur oder Ersatz durch gleichwertige Produkte unserer Wahl ersetzt werden. Die Garantie deckt lediglich Ersatzteile und Arbeitskosten ab. StarTech.com übernimmt keine Garantie für Mängel oder Schäden, die durch unsachgemäße Behandlung, Veränderung oder normale Abnutzung entstehen.

#### **Haftungsbeschränkung**

In keinem Fall haftet StarTech.com Ltd und StarTech.com USA LLP (bzw. deren Führungskräfte, Direktoren, Angestellte oder Beauftragte) für Schäden (direkte oder indirekte, spezielle, Straf-, Begleit-, Folge- oder andere Schäden), entgangene Gewinne, Geschäftsverlust oder finanzielle Schäden, die aus oder im Zusammenhang mit der Verwendung des Produkts entstehen oder den aktuell bezahlten Preis für das Produkt überschreiten. In einigen Ländern ist der Ausschluß oder die Beschränkung von Begleit- oder Folgeschäden nicht erlaubt. Finden solche Gesetze Anwendung, treffen die in dieser Erklärung enthaltenen Einschränkungen oder Ausschlüsse nicht auf Sie zu.

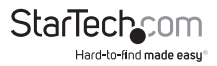

# **StarTechcom**

Hard-to-find made easu®

Hard-to-find made easy ist bei StarTech.com kein Slogan, es ist ein Versprechen.

StarTech.com ist Ihre "alles aus einer Hand" – Quelle für jede Anschlußmöglichkeit die Sie benötigen.

Von der neuesten Technologie bis zu älteren Produkten – all die Teile, die Alt und Neu zusammenfügt – wir können Ihnen helfen, die Teile zu finden um Ihre Lösung zu verbinden.

Wir machen es einfach, die Teile zu finden und liefern schnell, wo immer sie gebraucht werden. Sprechen Sie einfach mit einem unserer technischen Berater oder besuchen Sie unsere Website und sie werden in kürzester Zeit zu dem Produkt geführt, welches Sie brauchen.

Besuchen Sie **www.startech.com** für sämtliche Informationen über alle StarTech.com Produkte, ebenso um auf spezielle Ressourcen und zeitsparende Tools zuzugreifen.

*StarTech.com ist ein nach ISO 9001 zertifizierter Hersteller von Anschluß- und Technologieteilen. StarTech.com wurde 1985 gegründet und hat Niederlassungen in den Vereinigten Staaten, Kanada, dem Vereinigten Königreich und Taiwan und bietet weltweiten Service.*